Doc No. :PT-HMOC-OPS-FOP-6001-OPS-OAH

Fop Issue : 3.0
Issue Date: 13/04/10

Update PACS DPU DRAM ground image via memory dump

File: H\_FCP\_OBS\_4145.xls
Author: lstefanov-hp

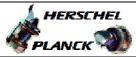

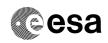

## Procedure Summary

#### Objectives

This Herschel OBSM nominal procedure is used to perform a PACS DPU DRAM ground image update from memory dump of one or several PACS DPU DRAM memory areas. The memory dump is commanded using TC(6,5) and the memory locations content is received on ground in TM(6,6) packets.

The procedure assumes that the command stack has already been generated using the OBSM system and is ready for loading on the Manual Stack. The command stack generation activity is not covered by this procedure.

#### Summary of Constraints

CDMU in Operational Mode - PACS DPU ASW running

Memory areas are dumped through TC(6,5); this TC will be delayed when there is an ongoing:

- TC(6,2) Load Memory Using Absolute Addresses
- TC(6,5) Dump Memory Using Absolute Addresses
- TC(6,9) Check Memory Using Absolute Addresses
- TC(8,4,1,1) Copy Memory

## Spacecraft Configuration

Start of Procedure

CDMU in Operational Mode - PACS DPU ASW running

End of Procedure

Same as start

### Reference File(s)

Input Command Sequences

Output Command Sequences

OFCP4145

# Referenced Displays

ANDS GRDS SLDS

### Configuration Control Information

| DATE     | FOP ISSUE | VERSION | MODIFICATION DESCRIPTION                                                                               | AUTHOR       | SPR REF |
|----------|-----------|---------|----------------------------------------------------------------------------------------------------|--------------|---------|
| 01/09/08 |           | 1       | Created                                                                                                | Istefanov-hp |         |
| 05/09/08 | 2         |         | 1. steps 4.2.1, 4.2.2, 8.2.1 and 8.2.2 changed: "monitored" replaced by "updated" in comment statement | Istefanov-hp |         |

Status : Version 2 - Unchanged

Last Checkin: 05/09/08 Page 1 of 8

Doc No. :PT-HMOC-OPS-FOP-6001-OPS-OAH Fop Issue : 3.0

Issue Date: 3.0

Update PACS DPU DRAM ground image via memory dump

File: H\_FCP\_OBS\_4145.xls
Author: lstefanov-hp

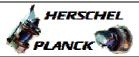

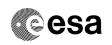

# Procedure Flowchart Overview

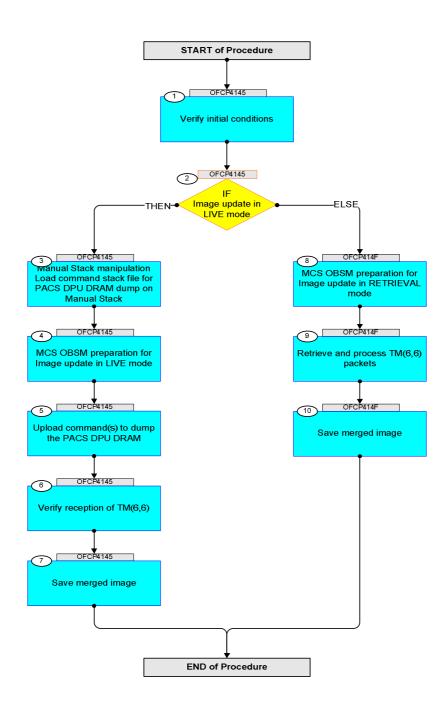

Status : Version 2 - Unchanged

Last Checkin: 05/09/08

Update PACS DPU DRAM ground image via memory dump

File: H\_FCP\_OBS\_4145.xls Author: lstefanov-hp

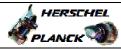

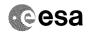

| Step |          |                                                                                   |        |                         |       |
|------|----------|-----------------------------------------------------------------------------------|--------|-------------------------|-------|
| No.  | Time     | Activity/Remarks                                                                  | TC/TLM | Display/ Branch AIT Co. | mment |
|      |          | Beginning of Procedure  TC Seq. Name : OFCP4145 ( )                               |        |                         |       |
|      | OFCP4145 | PACS DPU DRAM image update in Live mode                                           |        |                         |       |
|      |          | TimeTag Type: B Sub Schedule ID:                                                  |        |                         |       |
|      |          | Sub Schedule 1D.                                                                  |        |                         |       |
|      |          |                                                                                   |        |                         |       |
|      |          |                                                                                   |        | Next Step:              |       |
| 1    |          | Verify initial conditions                                                         |        | 2                       |       |
|      |          |                                                                                   |        |                         |       |
|      |          | Charles DAGG DAY ANY annual lan                                                   |        |                         |       |
|      |          | Check PACS DPU ASW running                                                        |        |                         |       |
|      |          | Instrument SOE to confirm PACS instrument mode                                    |        |                         |       |
|      |          |                                                                                   |        | View Charles            |       |
| 2    |          | IF                                                                                |        | Next Step:<br>THEN 3    |       |
|      |          | Image update in LIVE mode                                                         |        | ELSE 8                  |       |
|      |          | type: [If]                                                                        |        |                         |       |
|      |          |                                                                                   |        |                         |       |
|      |          |                                                                                   |        | Next Step:              |       |
| 3    |          | Manual Stack manipulation Load command stack file for PACS DPU DRAM dump on       |        | 4                       |       |
|      |          | Manual Stack                                                                      |        |                         |       |
|      |          |                                                                                   |        |                         |       |
|      |          |                                                                                   |        |                         |       |
|      |          | NOTE: The current procedure assumes that the memory dump in                       |        |                         |       |
|      |          | Live mode is performed using commands with immediate execution.                   |        |                         |       |
|      |          |                                                                                   |        |                         |       |
|      |          | Select the File -> LoadStack option from the main menu of the Manual Stack window |        |                         |       |
|      |          |                                                                                   |        |                         |       |
|      |          |                                                                                   |        |                         |       |
| 3.1  |          | IF PACS Nominal                                                                   |        |                         |       |
|      |          |                                                                                   |        |                         |       |
|      |          |                                                                                   |        |                         |       |
|      |          | Select file                                                                       |        |                         |       |
|      |          | PADPRMDA_DI_XXXXYYY_N_NoModel_NoModel_YYYYY_DDDThhmmss.                           |        |                         |       |
|      |          | machine                                                                           |        |                         |       |
|      |          | from directory                                                                    |        |                         |       |
|      |          | /home/pmcsops/HPMCS/SESSION/current/data/CMD/STACKS/OB                            |        |                         |       |
|      |          | SM/PADPRMDA                                                                       |        |                         |       |
|      |          | as indicated by the OBSM engineer                                                 |        |                         |       |
|      |          | IMPORTANT:                                                                        |        |                         |       |
|      |          | XXXXYYYY = Image ID(X) and Version(Y) - depend on                                 |        |                         |       |
|      |          | image used for stack generation                                                   |        |                         |       |
|      |          | YYYY_DDD hhmmss - depend on stack generation time                                 |        |                         |       |
|      |          | machine - depends on the name of the machine used for                             |        |                         |       |
|      |          | stack generation                                                                  |        |                         |       |
|      |          |                                                                                   |        | <u> </u>                |       |

Update PACS DPU DRAM ground image via memory dump

File: H\_FCP\_OBS\_4145.xls Author: lstefanov-hp

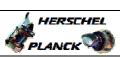

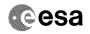

| Step     |              |                                                                                                    |        |                 |             |
|----------|--------------|----------------------------------------------------------------------------------------------------|--------|-----------------|-------------|
| No.      | Time         | Activity/Remarks File name examples                                                                                         | TC/TLM | Display/ Branch | AIT Comment |
|          |              | - No model associated to the memory image:                                                                                  |        |                 | l           |
|          |              | PADPRMDA_DI_0002001_N_NoModel_NoModel_2007_254T123300.                                                                      |        |                 |             |
|          |              | sun043 - CT PADPRMDA1, ID 0003, Version 001 associated to the                                                               |        |                 | l           |
|          |              | - CT PADERMDAL, ID 0003, Version 001 associated to the memory image:                                                        |        |                 | l           |
|          |              | PADPRMDA_DI_0002001_C_PADPRMDA1_0003001_2007_337T09332<br>0.sun043                                                          |        |                 |             |
|          |              |                                                                                                    |        |                 |             |
| <u> </u> | <del> </del> |                                                                                                    |        |                 |             |
| 3.2      |              | ELSE<br>PACS Redundant                                                                                                    |        |                 |             |
|          |              |                                                                                                    |        |                 |             |
|          |              | Select file                                                                                                    |        |                 |             |
|          |              | PADPRMDR_DI_XXXXYYY_N_NoModel_NoModel_YYYY_DDDThhmmss.machine                                                               |        |                 |             |
|          |              | from directory                                                                                                    |        |                 |             |
|          |              | /home/pmcsops/HPMCS/SESSION/current/data/CMD/STACKS/OBSM/PADPRMDR                                                           |        |                 |             |
|          |              | as indicated by the OBSM engineer                                                                                           |        |                 |             |
|          |              | IMPORTANT:                                                                                                    |        |                 |             |
|          |              | XXXXYYYY = Image ID(X) and Version(Y) - depend on image used for stack generation                                           |        |                 |             |
|          |              | YYYY_DDD hhmmss - depend on stack generation time                                                                           |        |                 |             |
|          |              | machine - depends on the name of the machine used for stack generation                                                      |        |                 |             |
|          |              | File name <b>examples</b>                                                                                                   |        |                 |             |
|          |              | - No model associated to the memory image:                                                                                  |        |                 | l           |
|          |              | PADPRMDR_DI_0002001_N_NoModel_NoModel_2007_254T123300.sun043                                                                |        |                 |             |
|          |              | - CT PADPRMDR1, ID 0003, Version 001 associated to the memory image:                                                        |        |                 |             |
|          |              | PADPRMDR_DI_0002001_C_PADPRMDR1_0003001_2007_337T09332<br>0.sun043                                                          |        |                 |             |
|          |              |                                                                                                    |        |                 |             |
|          |              |                                                                                                    |        |                 |             |
| 3.3      |              | Check command stack loaded                                                                                                  |        |                 |             |
|          |              |                                                                                                    |        |                 |             |
|          |              | Check that loaded stack contains one or several TCs                                                                         |        |                 |             |
|          |              | PC028380                                                                                                    |        |                 |             |
|          |              | Display the Manual Stack in 'Full mode' and check that the Memory ID parameter in the PC028380 command(s) is set to 11 hex: |        |                 |             |
|          |              | Memory ID = 11 hex                                                                                                    |        |                 | l           |
|          |              | Note:<br>The Memory ID of the target memory device is stored in<br>the MSB of the 16-bit long Mem ID TC parameter.          |        |                 |             |
|          |              | The LSB of the same parameter carries the most significant 8 bits of the Start Address.                                     |        |                 |             |
|          |              |                                                                                                    |        |                 |             |

Update PACS DPU DRAM ground image via memory dump

File: H\_FCP\_OBS\_4145.xls Author: lstefanov-hp

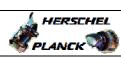

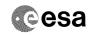

| Step<br>No.        | Time | Activity/Remarks                                                                                                    | TC/TLM                     | Display/ Branch | AIT Comment |
|--------------------|------|----------------------------------------------------------------------------------------------------|----------------------------|-----------------|-------------|
|                    |      | Execute Telecommand  DPU_MEMORY_DUMP                                                                                                    | PC028380                   | TC              |             |
|                    |      | Command Parameter(s):  DPU_MEMORY_BLOCK_ID PP009380  DPU_MEMORY_ADDR PP003380                                                                                                    | 11xx hex <hex> (Def)</hex> |                 |             |
|                    |      | DPU_DATA_LENGTH PP008380                                                                                                    | <dec> (Def)</dec>          |                 |             |
|                    |      | TC Control Flags :  GBM IL DSE Y                                                                                                    |                            |                 |             |
|                    |      | Subsch. ID : 90 Det. descr. : DUMP OF A DPU MEMORY AREA This Telecommand will not be included in the export                                                                                  |                            |                 |             |
|                    |      |                                                                                                    |                            |                 |             |
| 4                  |      | MCS OBSM preparation for Image update in LIVE mode                                                                                                    |                            | Next Step:<br>5 |             |
|                    |      | Note: It is assumed that the OBSM application is already running and the OBSM Desktop is displayed on the MCS client. Starting the OBSM application is not covered by the current procedure. |                            |                 |             |
| 4.1                |      | Select 'Image UPDATE' from the menu                                                                                                    |                            |                 |             |
| 4.1                |      | Select Image OPDAIR IIOm the menu                                                                                                    |                            |                 |             |
| tentententententen |      | Select the Image menu of the OBSM Desktop.                                                                                                    |                            |                 |             |
|                    |      | From the Image menu, select <b>Update</b> .                                                                                                    |                            |                 |             |
|                    |      | The 'Image Catalog' window opens.                                                                                                    |                            |                 |             |
| 4.2                |      | Select image to be updated                                                                                                    |                            |                 |             |
|                    |      |                                                                                                    |                            |                 |             |
|                    |      |                                                                                                    |                            |                 |             |
| 4.2.1              |      | IF<br>PACS Nominal                                                                                                    |                            |                 |             |
|                    |      | Select the image to be updated for the memory device PADPRMDA.                                                                                                    |                            |                 |             |
|                    |      | The 'Image UPDATE' window opens.                                                                                                    |                            |                 |             |
| 4.2.2              |      | ELSE<br>PACS Redundant                                                                                                    |                            |                 |             |
|                    |      |                                                                                                    |                            |                 |             |
|                    |      | Select the image to be updated for the memory device PADPRMDR.                                                                                                    |                            |                 |             |
|                    |      | The 'Image UPDATE' window opens.                                                                                                    |                            |                 |             |

Update PACS DPU DRAM ground image via memory dump

File: H\_FCP\_OBS\_4145.xls Author: lstefanov-hp

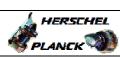

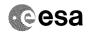

| Step |      |                                                                                                    |        |                 |             |
|------|------|----------------------------------------------------------------------------------------------------|--------|-----------------|-------------|
| No.  | Time | Activity/Remarks                                                                                                | TC/TLM | Display/ Branch | AIT Comment |
| 4.3  |      | Start dump TM processing                                                                                        |        |                 |             |
|      |      | In <b>LIVE</b> mode, processing of incoming real-time telemetry starts automatically after the image selection. |        |                 |             |
| 5    |      | Upload command(s) to dump the PACS DPU DRAM                                                                     |        | Next Step:      |             |
|      |      | Uplink the PC028380 memory dump command(s) with ARM-GO                                                          |        |                 |             |
|      |      | For each command, one or more TM(6,6) packets must be received on ground.                                       |        |                 |             |
| 6    |      | Verify reception of TM(6,6)                                                                                     |        | Next Step:<br>7 |             |
|      |      | Note: One or more TM(6,6) packets will be received for each memory dump command uplinked.                       |        |                 |             |
| 6.1  |      | IF<br>PACS Nominal                                                                                              |        |                 |             |
|      |      | Verify Packet Reception  MEMORY_DUMP Packet Mnemonic : MEMORY_DUMP APID : 1152 Type : 6 Subtype : 6 PI1 : PI2 : |        |                 |             |
| 6.2  |      | ELSE<br>PACS Redundant                                                                                          |        |                 |             |
|      |      | Verify Packet Reception  MEMORY_DUMP Packet Mnemonic : MEMORY_DUMP APID : 1153 Type : 6 Subtype : 6 PI1 : PI2 : |        |                 |             |
| 6.3  |      | Check OBSM dump packet processing                                                                               |        |                 |             |
|      |      | Check that the OBSM is processing the incoming memory dump packets.                                             |        |                 |             |
|      |      |                                                                                                    |        |                 |             |

Update PACS DPU DRAM ground image via memory dump

File: H\_FCP\_OBS\_4145.xls Author: lstefanov-hp

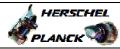

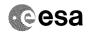

| Step  | m.i      | 1 - 1 - 1 - 1 - 1 - 1 - 1 - 1 - 1 - 1 -                        | ma /mr | Dism1/-                       | 3.Tm - G    |
|-------|----------|----------------------------------------------------------------|--------|-------------------------------|-------------|
| No.   | Time     | Activity/Remarks                                               | TC/TLM | Display/ Branch<br>Next Step: | AIT Comment |
| 7     |          | Save merged image                                              |        | END                           |             |
|       |          |                                                                |        |                               |             |
|       |          |                                                                |        |                               |             |
|       |          |                                                                |        |                               |             |
|       |          | Save merged image with <b>new ID</b> .                         |        |                               |             |
|       |          |                                                                |        |                               |             |
|       |          | End of Sequence                                                |        |                               |             |
|       | 05004445 | TC Seq. Name : OFCP414F ( )                                    |        |                               |             |
|       | OFCP414F | PACS DPU DRAM image update in Retrieval mode                   |        |                               |             |
|       |          | TimeTag Type: Sub Schedule ID:                                 |        |                               |             |
|       |          | Sub Schedule 1D:                                               |        |                               |             |
|       |          |                                                                |        |                               |             |
|       |          |                                                                |        |                               |             |
|       |          |                                                                |        | Next Step:                    |             |
| 8     |          | MCS OBSM preparation for Image update in RETRIEVAL mode        |        | 9                             |             |
|       |          |                                                                |        |                               |             |
|       |          |                                                                |        |                               |             |
|       |          |                                                                |        |                               |             |
|       |          | Note:                                                          |        |                               |             |
|       |          | It is assumed that the OBSM application is already             |        |                               |             |
|       |          | running and the OBSM Desktop is displayed on the MCS client.   |        |                               |             |
|       |          | Starting the OBSM application is not covered by the            |        |                               |             |
|       |          | current procedure.                                             |        |                               |             |
|       |          |                                                                |        |                               |             |
|       |          |                                                                |        |                               |             |
| 8.1   |          | Select 'Image UPDATE' from the menu                            |        |                               |             |
|       |          |                                                                |        |                               |             |
|       |          |                                                                |        |                               |             |
|       |          |                                                                |        |                               |             |
|       |          | Select the Image menu of the OBSM Desktop.                     |        |                               |             |
|       |          | From the Image menu, select Update.                            |        |                               |             |
|       |          |                                                                |        |                               |             |
|       |          | The 'Image Catalog' window opens.                              |        |                               |             |
|       |          |                                                                |        |                               |             |
|       |          |                                                                |        |                               |             |
| 8.2   |          | Select image to be updated                                     |        |                               |             |
|       |          |                                                                |        |                               |             |
|       |          |                                                                |        |                               |             |
|       |          |                                                                |        |                               |             |
|       |          |                                                                |        |                               |             |
| 8.2.1 |          | IF                                                             |        |                               |             |
|       |          | PACS Nominal                                                   |        |                               |             |
|       |          |                                                                |        |                               |             |
|       |          |                                                                |        |                               |             |
|       |          |                                                                |        |                               |             |
|       |          | Select the image to be updated for the memory device PADPRMDA. |        |                               |             |
|       |          |                                                                |        |                               |             |
|       |          | The 'Image UPDATE' window opens.                               |        |                               |             |
|       |          |                                                                |        |                               |             |
|       |          |                                                                |        |                               |             |
| 8.2.2 |          | ELSE<br>PAGS Redundant                                         |        |                               |             |
|       |          | PACS Redundant                                                 |        |                               |             |
|       |          |                                                                |        |                               |             |
|       |          |                                                                |        |                               |             |
|       |          | Select the image to be updated for the memory device           |        |                               |             |
|       |          | PADPRMDR.                                                      |        |                               |             |
|       |          | The 'Image UPDATE' window opens.                               |        |                               |             |
|       |          |                                                                |        |                               |             |
|       |          | The Image Sibail window opens.                                 |        |                               |             |

Doc No. :PT-HMOC-OPS-FOP-6001-OPS-OAH
Fop Issue : 3.0
Issue Date: 13/04/10

Update PACS DPU DRAM ground image via memory dump

File: H\_FCP\_OBS\_4145.xls Author: lstefanov-hp

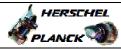

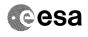

| Step |      |                                                                                                    |        |                   |             |
|------|------|----------------------------------------------------------------------------------------------------|--------|-------------------|-------------|
| No.  | Time | Activity/Remarks                                                                                                    | TC/TLM | Display/ Branch   | AIT Comment |
| 8.3  |      | Start dump TM packets processing                                                                                                    |        |                   |             |
|      |      | Set retrieval start and stop time and start retrieval of TM packets using the PLAY buttons.                                                                                                    |        |                   |             |
| 9    |      | Retrieve and process TM(6,6) packets                                                                                                    |        | Next Step:<br>10  |             |
|      |      | Use the STEP button to retrieve and process the TM(6,6) packets, packet by packet and starting from the time shown in the packet time field.                                                                                                    |        |                   |             |
|      |      | OR                                                                                                    |        |                   |             |
|      |      | Use the PLAY button to retrieve and process the TM(6,6) packets in automated mode.  Pressing the PLAY button, the display will start to retrieve and process packets, starting from the time shown in the packet time field. This processing will stop automatically when a packet is received which creation time is greater than the one contained in the end time field. |        |                   |             |
| 10   |      | Save merged image                                                                                                    |        | Next Step:<br>END |             |
|      |      | Save merged image with <b>new ID</b> .                                                                                                    |        |                   |             |
|      |      | End of Sequence                                                                                                    |        |                   |             |
|      |      | End of Procedure                                                                                                    |        |                   |             |
|      |      | Flid Of Procedure                                                                                                    |        |                   |             |

Status : Version 2 - Unchanged Last Checkin: 05/09/08

.ast Checkin: 05/09/08 Page 8 of 8